## **Resetting a Project Reporting Period**

Last Modified on 07/17/2025 2:00 pm EDT

Imagine a scenario where information was incorrectly added to a project for a certain reporting period and you'd like to delete all of that information and return to a blank slate. For this, you can use the **Reset project reporting period** button.

- Only users assigned to groups with the **Owner** box checked can reset a project reporting period.
- A project reporting period can be reset at any time. The one exception is for DevResults sites that publish data to other DevResults sites. If the data has been published and the reporting period is certified and locked, you must first undo the certification.

## What does resetting a project reporting period do?

- Delete all narrative responses
- Delete all indicator results and their comments for direct entry indicators
- Delete all indicator results for formula indicators and queue them for recalculation
- Resolve all logic check violations
- Change the status (it will change to "In Progress" if there are data table results, otherwise it will change to "No Data".)

Project Reporting Period resets do not touch data table indicator calculations.

## How do I reset the Project Reporting Period?

From the project's reporting period page, click the **Status** dropdown in the upper right and click on **Reset project reporting period**.

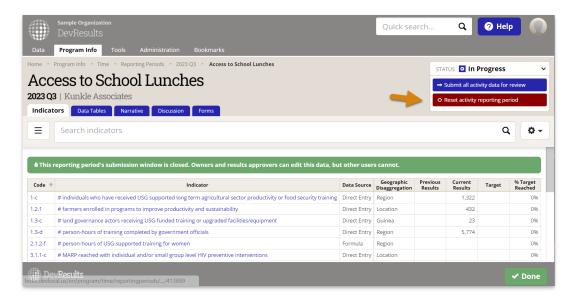

As with other project reporting period status change processes, this will open a pop-up that shows the users who will be contacted about the change. You can add a message if you'd like. Then click **Next**.

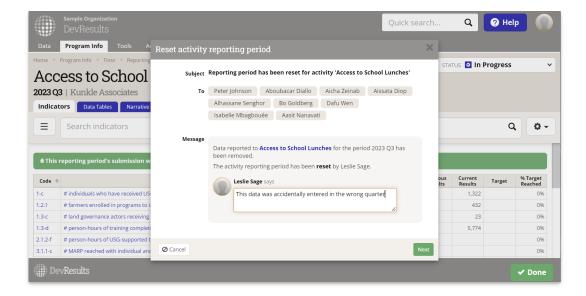

Because this will permanently delete data, you will see an additional warning screen to be sure this is what you want to do. Type **DELETE** to confirm the data deletion. Click the **Reset data and send** button to complete the reset.

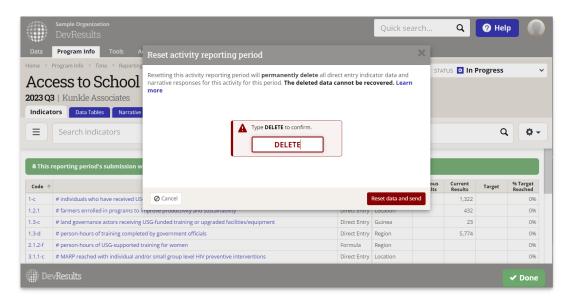

Once the reset is complete, the project reporting period page will refresh. If you have no data table data, you will see this as a **No Data** status. If you do, it will show **In Progress**. The reset will be logged in the **Discussion** tab of this Project Reporting Period.

Didn't answer your question? Please email us athelp@devresults.com.

## **Related Articles**